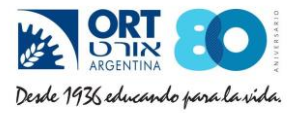

# **Cómo utilizar Git Bash**

Git Bash es una consola para controlar el versionado de nuestros proyectos.

¿En qué nos beneficia?

- Es una plataforma muy sencilla para poder actualizar nuestros proyectos en la nube de **Github**
- Es veloz y no tiene interfaz gráfica

De manera similar a esta, aparece Git Bash apenas lo iniciamos:

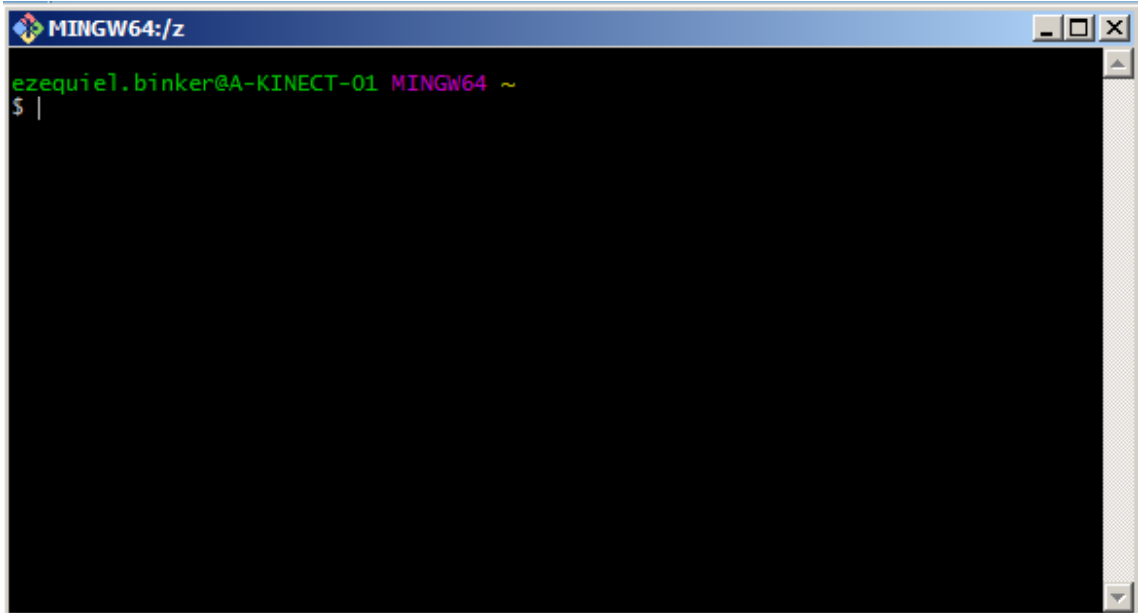

#### **¿Cómo clonar nuestro proyecto?**

Clonar es obtener una copia de un proyecto que se encuentra en la nube. Veremos cuando iniciamos sesión en Github.com, que en el botón Clone or download aparece una URL de nuestro proyecto de Github.

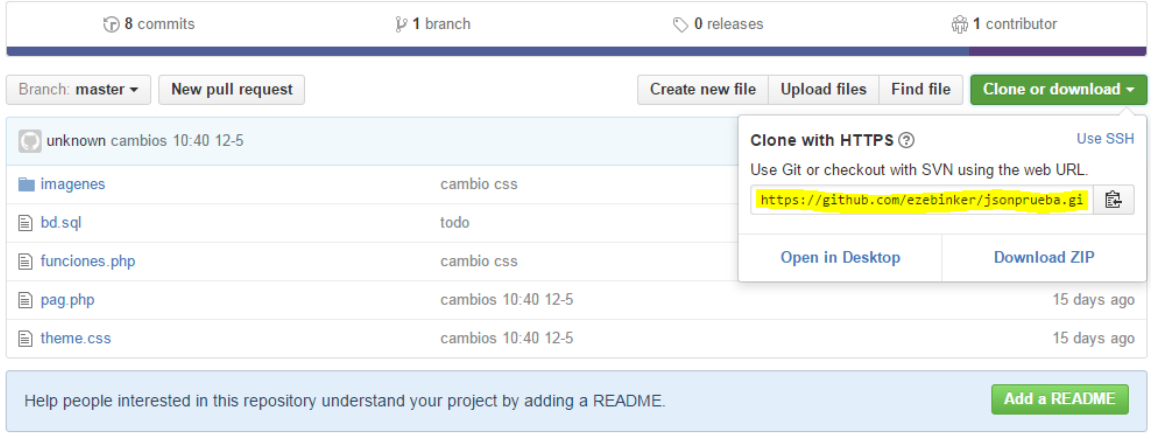

### **Tutorial Git Bash**

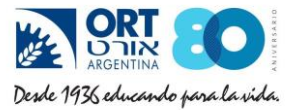

Copiamos la dirección que figura en la imagen.

Luego, nos dirigimos a Git Bash, y mediante SHIFT+INSERT, pegamos la dirección copiada en la consola, luego de escribir "**git clone**".

**Recuerden que previamente, deben estar posicionados en la carpeta en la cual quieren clonar el proyecto.** 

**HINT: Usen cd.. para ir atrás en un directorio y cd nombredirectorio para avanzar de directorio.**

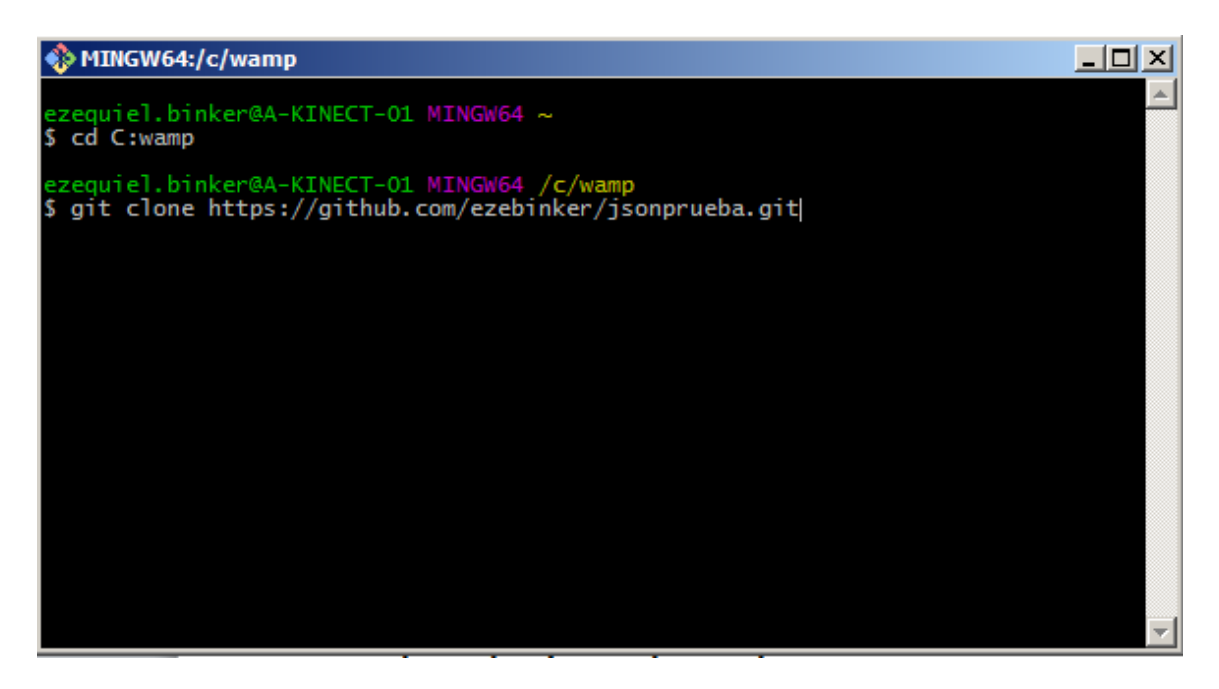

**Luego apretamos Enter y procede a clonar el proyecto en la carpeta elegida.**

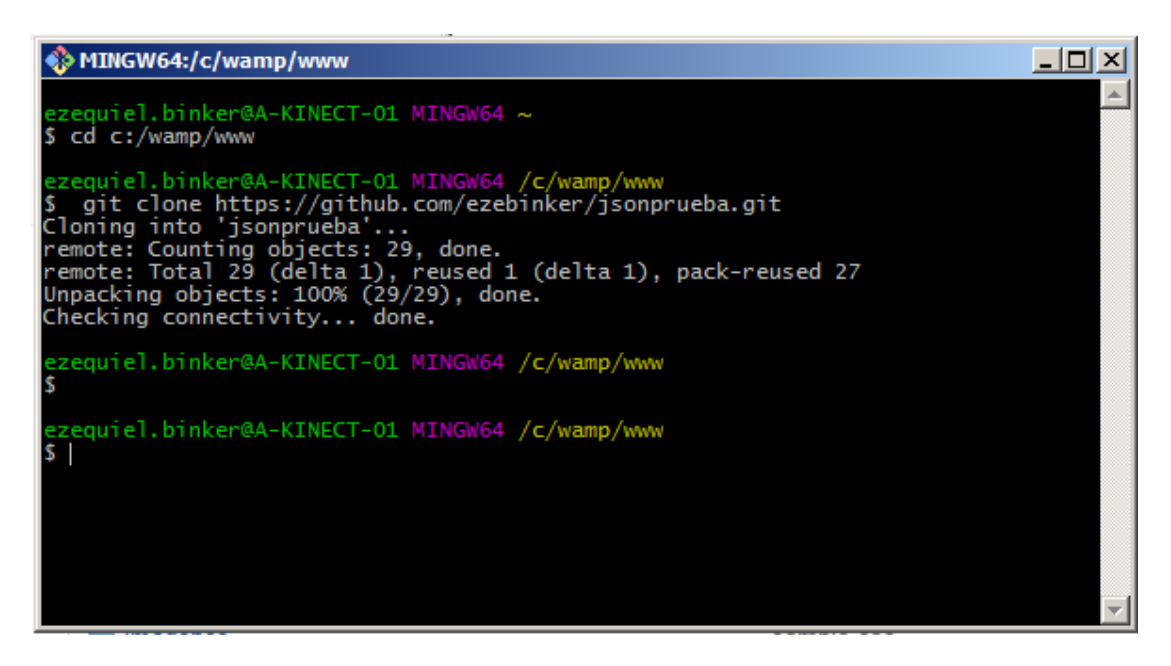

**Aclaración**: Preferentemente clonar el proyecto en una carpeta del disco C

## **Tutorial Git Bash**

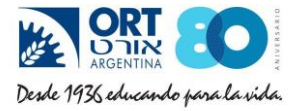

Perfecto! Nuestro proyecto ya está clonado en la carpeta deseada.

## **¿Cómo obtener la última versión de nuestro proyecto, si ya tengo el branch master en mi PC?**

Primero, me posiciono sobre el **master** (la carpeta general clonada)

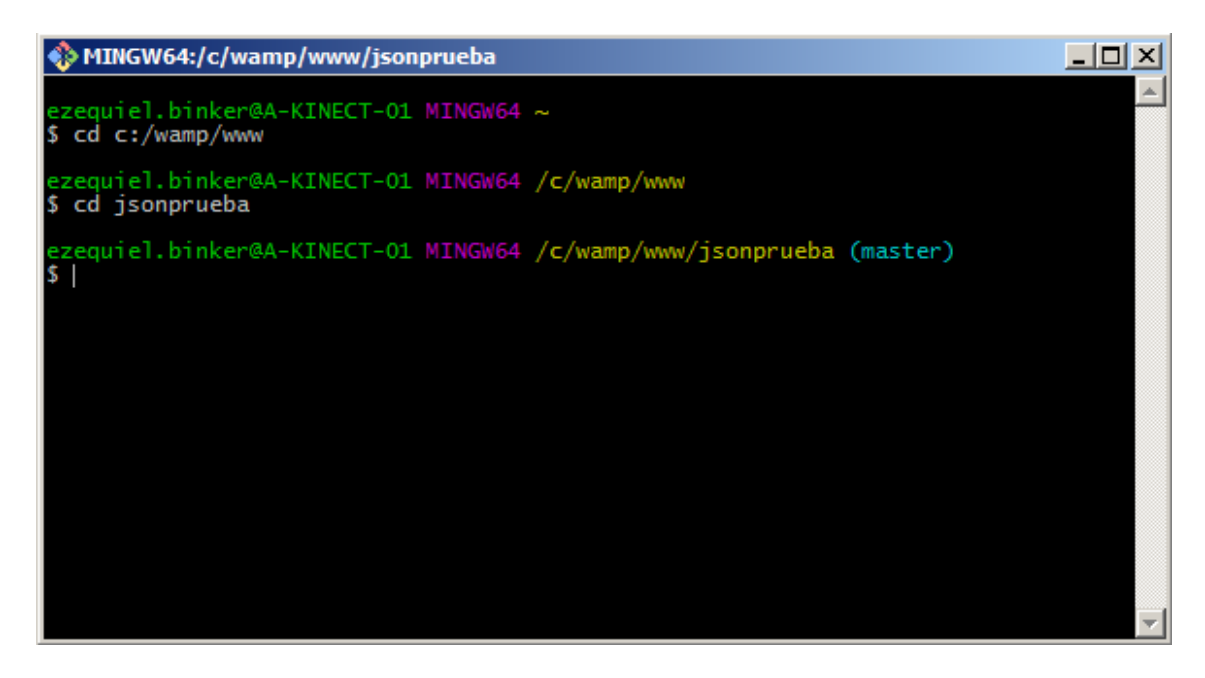

Luego, voy a escribir "**git pull**", para poder actualizar a la última versión.

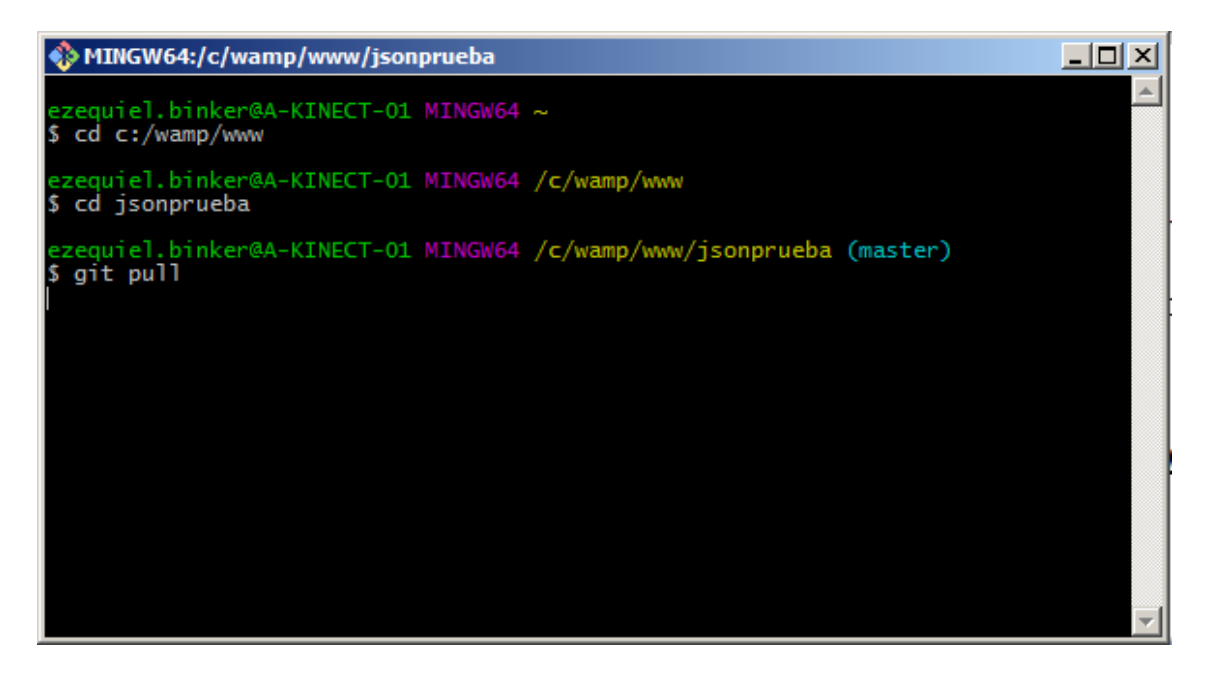

Listo! Ya tengo la última versión de la nube en mi PC.

### **Tutorial Git Bash**

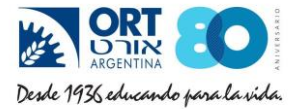

#### **¿Cómo ver si mi proyecto tiene alguna modificación en los archivos?**

Utilizaremos "**git status**" para ver si hay alguna diferencia entre el código que se encuentra en nuestra PC con respecto al código que existe en la nube.

```
MINGW64:/c/wamp/www/jsonprueba
                                                                                                    \Boxzequiel.binker@A-KINECT-01 MINGW64 ~
  cd c:/wamp/www
 ezequiel.binker@A-KINECT-01 MINGW64 /c/wamp/www
$ cd isonprueba
 ezequiel.binker@A-KINECT-01 MINGW64 /c/wamp/www/jsonprueba (master)
$ git status
On branch master<br>Your branch is up-to-date with 'origin/master'.
Changes not is up to uncontrive in any music.<br>Changes not staged for commit:<br>(use "git add <file>..." to update what will be committed)<br>(use "git checkout -- <file>..." to discard changes in working directory)
no changes added to commit (use "git add" and/or "git commit -a")
 zequiel.binker@A-KINECT-01 MINGW64 /c/wamp/www/jsonprueba (master)
```
Como indica la imagen, Git Bash me alerta que pag.php y theme.css fueron modificados con respecto a su versión online.

#### **¿Cómo sincronizar los cambios hechos con la nube?**

Nuestro objetivo será hacer "**push**" para subir los datos a mi repositorio Git.

Puedo elegir entre actualizar todo mi proyecto, o actualizar algunos archivos. En este tutorial veremos como actualizar todo.

La sentencia es "**git add --all && git commit -m "comment"** "

Significa: Agrega todos los archivos para commitear, y commitea. Donde dice comment, voy a detallar qué es lo que estoy actualizando, más que nada por un tema organizativo del equipo.

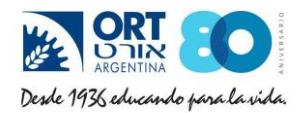

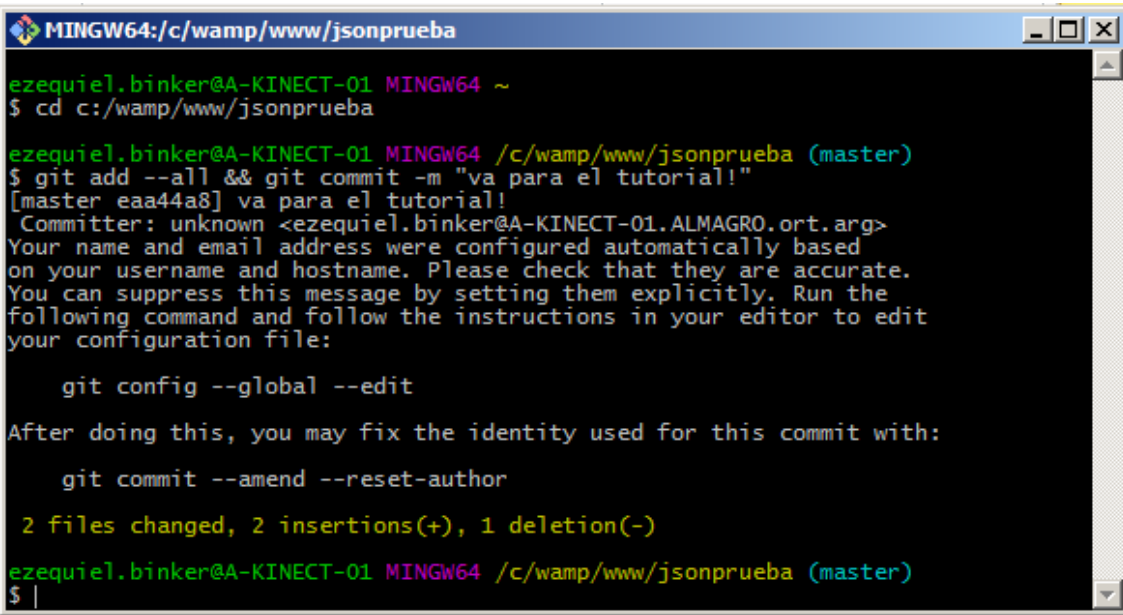

Luego de esto, escribo la palabra mágica "**push**", obviamente luego de escribir git.

Me va a pedir obviamente, los datos de log in de Github, para cerciorarse que soy yo el que quiere actualizar mi repositorio y no cualquier persona. (Recuerden que los repositorios por lo general son públicos)

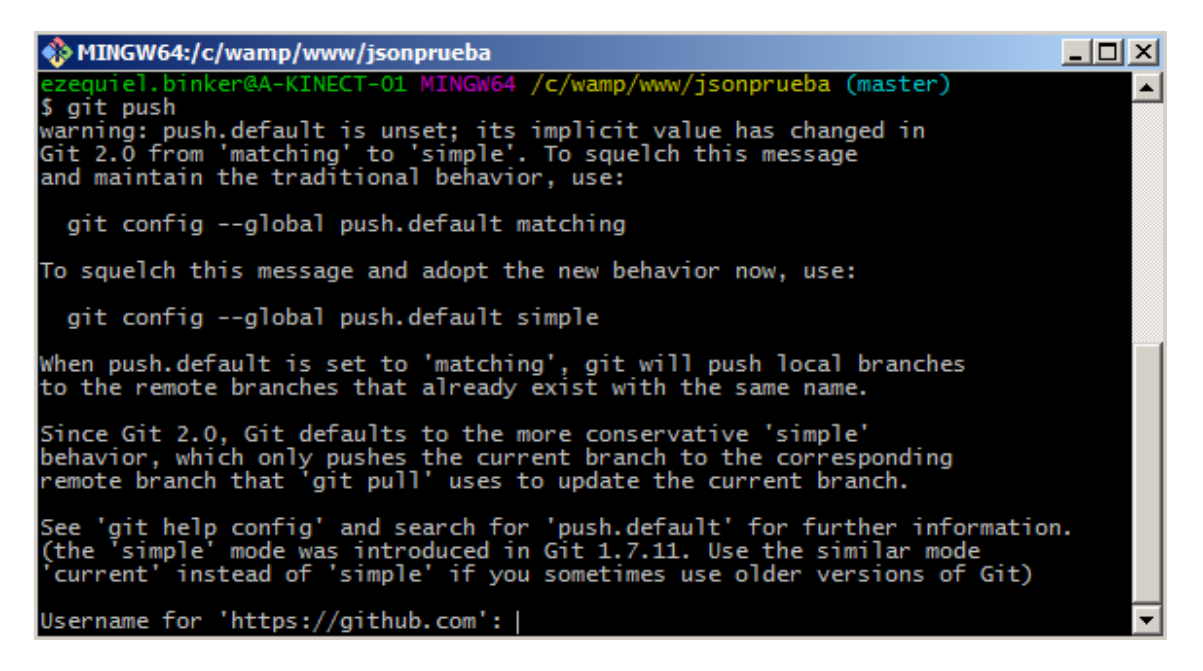

Ingreso mi nombre de usuario y contraseña y presiono enter.

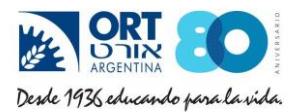

 $-$ MINGW64:/c/wamp/www/jsonprueba  $\blacktriangle$ When push.default is set to 'matching', git will push local branches<br>to the remote branches that already exist with the same name. Since Git 2.0, Git defaults to the more conservative 'simple'<br>behavior, which only pushes the current branch to the corresponding<br>remote branch that 'git pull' uses to update the current branch. See 'git help config' and search for 'push.default' for further information.<br>(the 'simple' mode was introduced in Git 1.7.11. Use the similar mode<br>'current' instead of 'simple' if you sometimes use older versions of Git) Username for 'https://github.com': ezebinker<br>Password for 'https://ezebinker@github.com':<br>Counting objects: 4, done.<br>Delta compression using up to 2 threads.<br>Compressing objects: 100% (4/4), done.<br>Writing objects: 100% (4/ zequiel.binker@A-KINECT-01 MINGW64 /c/wamp/www/jsonprueba (master)  $5<sub>1</sub>$ 

Finalmente, ya todos mis cambios fueron subidos a la nube de Github!!